| Name                 | Login                                                            |  |
|----------------------|------------------------------------------------------------------|--|
| ID                   | 12                                                               |  |
| Requirement Number   | 3.7                                                              |  |
| Description          | A user logs into the system with their username and password     |  |
| <b>Primary Actor</b> | Contributor                                                      |  |
| Secondary Actor(s)   | System Administrator                                             |  |
| <b>Pre-condition</b> | User has an account                                              |  |
| Post-condition       | User will be logged into the system as either a contributor or a |  |
|                      | system administrator.                                            |  |
|                      | User will now have the appropriate options to modify data.       |  |
| Trigger              | User chooses "Login" option                                      |  |

#### **Normal Scenario**

| 1. | User inputs username into username text field. |  |
|----|------------------------------------------------|--|
| 2. | User inputs password into password text field. |  |
| 3. | User chooses "Login" button.                   |  |
| 4. | System validates login information.            |  |
| 5. | System displays "Successful login" message.    |  |
|    |                                                |  |

#### **Extensions**

| 4.1 | Login validation fails due to incorrect or missing information |  |
|-----|----------------------------------------------------------------|--|
|     | 4.1.a System displays a failed login message.                  |  |
|     | 4.1.b System clears the login and password fields.             |  |
|     |                                                                |  |
|     |                                                                |  |
|     |                                                                |  |

| Name               | Search                                                             |  |
|--------------------|--------------------------------------------------------------------|--|
| ID                 | 4                                                                  |  |
| Requirement Number | 3.10                                                               |  |
| Description        | The user searches the system based on keywords                     |  |
| Primary Actor      | Public User                                                        |  |
| Secondary Actor(s) | Contributor, System Administrator                                  |  |
| Pre-condition      | User has accessed site and typed keyword(s) into the search field. |  |
| Post-condition     | System will display artifact pages relevant to keywords            |  |
| Trigger            | User chooses the "Search" option                                   |  |

### **Normal Scenario**

| 1. | User enters keywords into search text field.                                              |
|----|-------------------------------------------------------------------------------------------|
| 2. | User optionally changes the search criteria (default is all types) which includes         |
|    | researcher, sigla, keywords, year found, etc.                                             |
| 3. | User clicks "search button".                                                              |
| 4. | System tokenizes all the words entered into search text field.                            |
| 5. | System checks the database for any artifacts with criteria matching keyword.              |
| 6. | System adds artifacts to a list.                                                          |
| 7. | Repeat steps 5-6 as necessary.                                                            |
| 8. | System displays a list of possible artifacts ranging from most relevant to least relevant |
|    | (relevant meaning most matching criteria).                                                |
|    |                                                                                           |

#### **Extensions**

| 4.1 | Search field is blank                                  |  |
|-----|--------------------------------------------------------|--|
|     | 4.1.a System displays "No search information" message. |  |
| 6.1 | Nothing matching current keyword exists                |  |
|     | 6.1.a Move to the next keyword without adding anything |  |
|     |                                                        |  |
|     |                                                        |  |

| Name               | Retrieve Citation                                           |  |
|--------------------|-------------------------------------------------------------|--|
| ID                 | 1                                                           |  |
| Requirement Number | 3.14                                                        |  |
| Description        | The system provides a citation of the artifact's site.      |  |
| Primary Actor      | Public Citation                                             |  |
| Secondary Actor(s) | Contributor, System Administrator                           |  |
| Pre-condition      | User is viewing artifact information                        |  |
| Post-condition     | System displays citation for artifact webpage being viewed. |  |
| Trigger            | User chooses "Generate Citation" option.                    |  |

### **Normal Scenario**

| 1. | System gathers artifact information.                                              |
|----|-----------------------------------------------------------------------------------|
| 2. | System creates a formatted citation for reference use according to APA standards. |
| 3. | System creates new window.                                                        |
| 4. | System displays citation in new window.                                           |
|    |                                                                                   |

### **Extensions**

| 3.1 | System cannot create new window              |  |
|-----|----------------------------------------------|--|
|     | 3.1.a Display window creation error message. |  |
|     |                                              |  |
|     |                                              |  |
|     |                                              |  |

# User Login Screen (two text boxes and a button)

| User Name | User Name |
|-----------|-----------|
| Password  | Password  |
|           | Login     |

## **Search Screen**

(text box, drop-down box and button)

| Search field Choose field | Search |
|---------------------------|--------|
|---------------------------|--------|

#### **Retrieve Citation**

(button, and the corresponding window that is created)

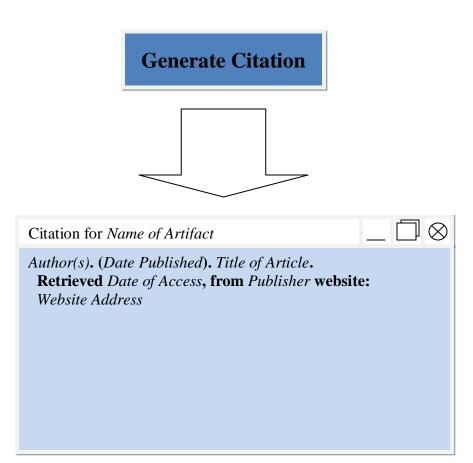

Use Case Descriptions, Screen Mock-ups and PERT Chart

Use Cases: Login, Search and Retreive Citation

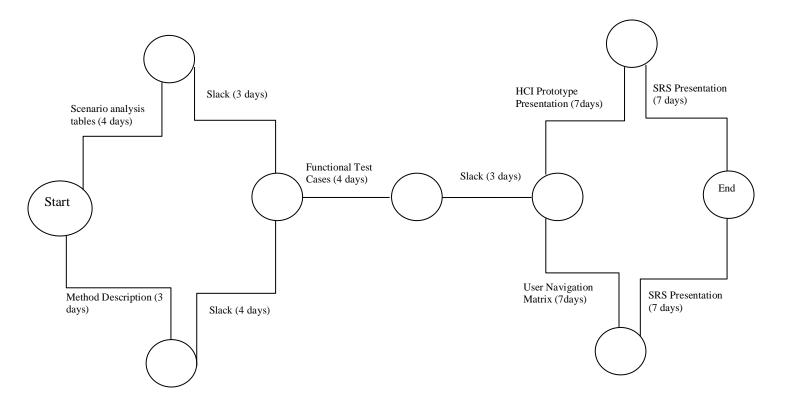